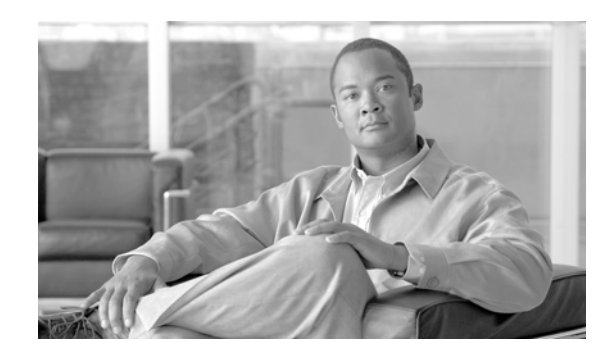

# **CHAPTER 4**

# **Password Recovery in ROM Monitor Mode**

This chapter describes how to recover a password on the router. It also includes instructions to bypass ksh authentication on a node.

This chapter contains the following sections:

- **•** [Recovering the Root Password on Single-RP Routers, page 4-53](#page-0-0)
- **•** [Recovering the Root Password on Redundant-RP Routers, page 4-54](#page-1-0)
- **•** [Bypassing ksh Authentication, page 4-55](#page-2-0)
- [Additional References, page 4-56](#page-3-0)

If the root password is forgotten, it can be recovered only at the RP card. To recover the password at the Designated Shelf Controller (DSC), set the configuration register to 0x142 on the active RP and reboot the router. When the router boots, a password recovery dialog appears. This dialog prompts you to reset the root-system username and password. After you save the new password, the configuration register automatically resets to the prior value (such as 0x102).

**Note** The AAA authentication configuration can still prevent access, even after the root password is recovered. In this case, you must bypass the ksh authentication via the auxiliary port.

## <span id="page-0-0"></span>**Recovering the Root Password on Single-RP Routers**

Use the following procedure to recover the router password from a router with a single RP:

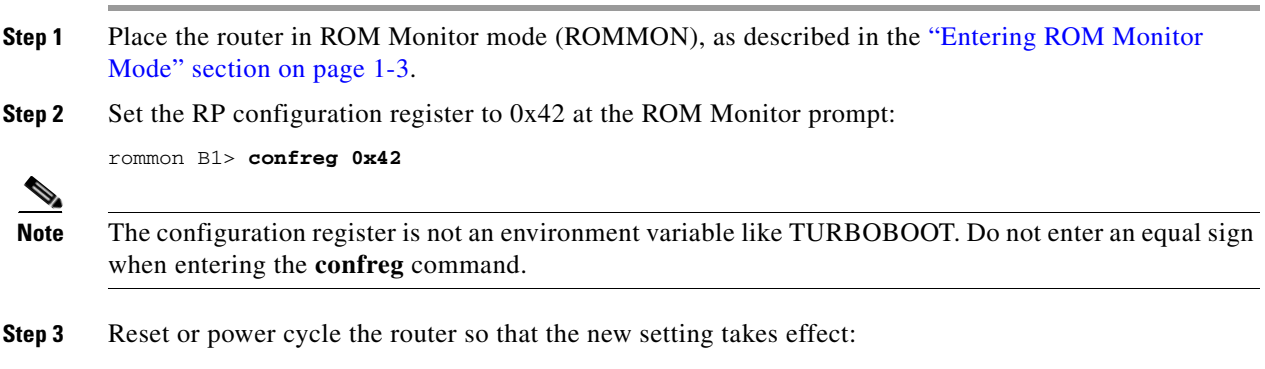

rommon B2> **reset**

Г

**Step 4** Press **Return** at the prompt to enter the password recovery dialog, and then enter the new root-system username and password, and save the configuration.

```
router con0/0RP0/CPU0 is now available
Press RETURN to get started.
--- Administrative User Dialog ---
  Enter root-system username: user
  Enter secret: 
  Enter secret again:
RP/0/0/CPU0:Jan 10 12:50:53.105 : exec[65652]: %MGBL-CONFIG-6-DB_COMMIT :
'Administration configuration committed by system'. Use 'show configuration commit changes 
2000000009' to view the changes.
Use the 'admin' mode 'configure' command to modify this configuration.
User Access Verification
Username: user
Password: 
RP/0/RP0/CPU0:router#
```
### <span id="page-1-0"></span>**Recovering the Root Password on Redundant-RP Routers**

Use the following procedure to recover the router password from a router with redundant RPs.

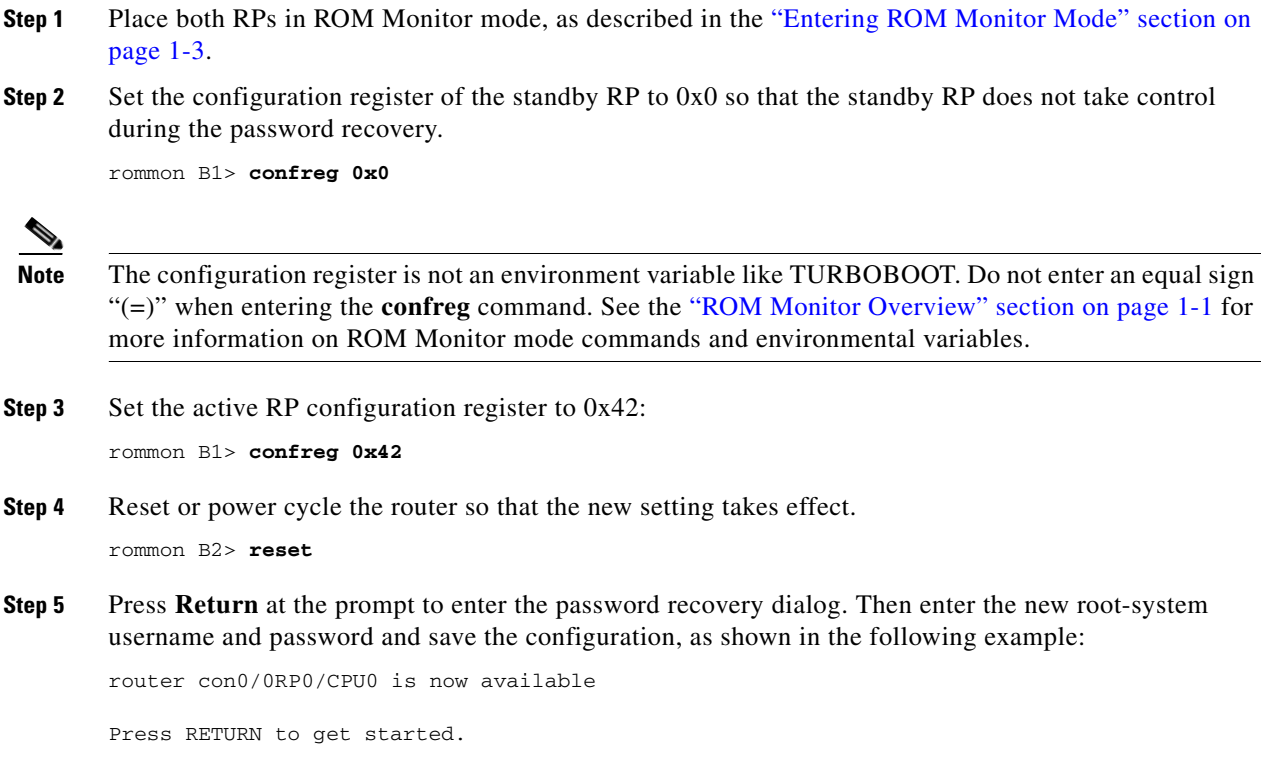

```
--- Administrative User Dialog ---
           Enter root-system username: user
           Enter secret: 
           Enter secret again:
        RP/0/RP0/CPU0:Jan 10 12:50:53.105 : exec[65652]: %MGBL-CONFIG-6-DB_COMMIT :
        'Administration configuration committed by system'. Use 'show configuration commit changes 
        2000000009' to view the changes.
        Use the 'admin' mode 'configure' command to modify this configuration.
        User Access Verification
        Username: user
        Password: 
        RP/0/0/CPU0:router#
Step 6 Set the configuration register of the standby RP to 0x102:
        rommon B3> confreg 0x102
Step 7 Reset the standby RP so that the new setting takes effect and the standby RP becomes operational.
```
## <span id="page-2-0"></span>**Bypassing ksh Authentication**

rommon B4> reset

You can bypass the ksh authentication for the auxiliary port of the route processor (RP), standby RP, and distributed RP cards and for console and auxiliary ports of line cards (LCs) and service processors (SPs). The situations in which ksh authentication may need to be bypassed include the following:

- DSC (active RP) disk0 corruption
- **•** Loss of Qnet connectivity
- Inability to determine the node ID of the DSC (Active RP)

For information and instructions to bypass ksh authentication, see the "Configuring AAA Services on Cisco IOS XR Software" chapter of *Cisco IOS XR System Security Configuration Guide for the Cisco CRS Router*.

 $\mathbf I$ 

## <span id="page-3-0"></span>**Additional References**

The following sections provide references related to the ROM Monitor.

### **Related Documents**

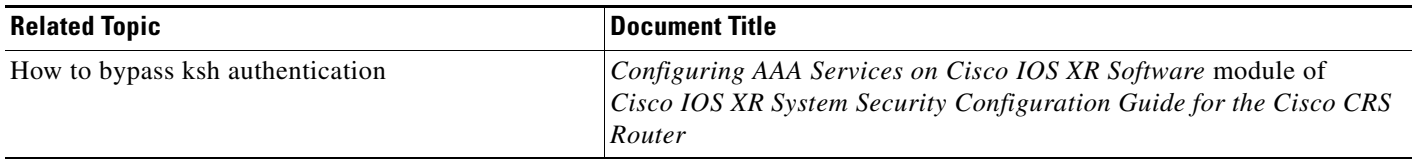

### **Technical Assistance**

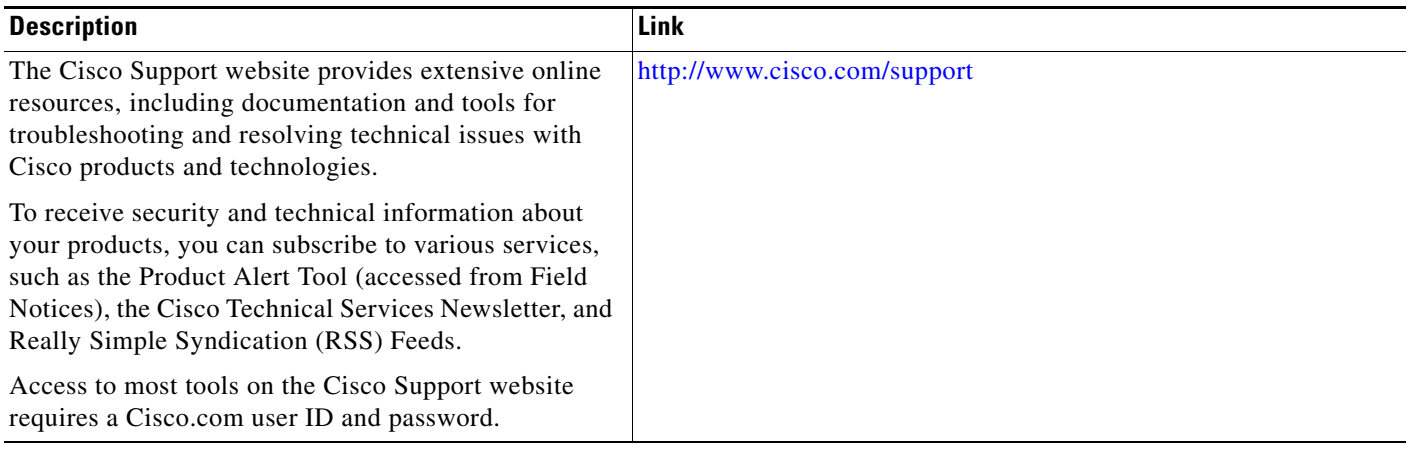